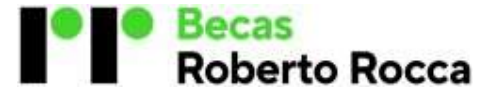

### Becas Bachillerato México

#### Preguntas frecuentes

#### 1. ¿Cómo aplico a la beca?

Antes de aplicar, asegúrate de cumplir con los requisitos del reglamento. Luego, crea tu usuario y contraseña en el sitio web. Una vez confirmados tus datos de acceso, inicia sesión nuevamente y completa el Formulario de Inscripción adjuntando la documentación requerida. No olvides aceptar el aviso de privacidad antes de enviar tu solicitud.

### 2. ¿Cómo creo mi usuario y contraseña?

Haz clic en "INICIAR SESIÓN" en la esquina superior izquierda de la página web y completa el formulario de registro con tus datos. Recibirás un correo electrónico para validar tu cuenta. Revisa tu carpeta de correo no deseado o SPAM si no recibes el mensaje. La contraseña debe ser alfanumérica, contener caracteres especiales, mayúsculas y minúsculas, con un mínimo de 10 caracteres, incluyendo al menos 6 letras, 2 números, 2 caracteres especiales, 2 mayúsculas y 2 minúsculas. Por ejemplo: BEcasecrr2024.

#### 3. ¿Puedo postularme si no tengo correo electrónico?

Es necesario contar con una cuenta de correo electrónico (ej. Gmail, Hotmail, Outlook, etc.) ya que a través de ese medio recibirás información relacionada con tu postulación y el proceso de selección.

#### 4. Si no tengo acceso a internet, ¿cómo me postulo?

La postulación se realiza exclusivamente en línea. Puedes completar el proceso desde cualquier dispositivo con acceso a internet, como una computadora, tablet o teléfono celular.

#### 5. ¿Qué debo hacer si no recibo el email de activación de usuario y contraseña?

Verifica la carpeta de correo no deseado o SPAM en tu cuenta de correo electrónico. Si aún no lo encuentras, contacta a becasexcelencia@techint.com.mx explicando la situación y proporcionando tu nombre completo, CURP y correo electrónico correcto para recibir asistencia.

#### 6. ¿Debo volver a registrarme si ya lo hice el año anterior?

No, podrás ingresar con tu CURP y la contraseña que registraste. En caso de no recordar tu contraseña, podrás restablecerla haciendo clic en la sección "OLVIDÉ MI CONTRASEÑA".

### 7. Olvidé mi contraseña, ¿qué debo hacer?

Haz clic en "INICIAR SESIÓN" y selecciona "OLVIDÉ MI CONTRASEÑA". Ingresa tu correo electrónico registrado y haz clic en el botón "RECUPERAR CONTRASEÑA". Recibirás un correo electrónico con un enlace para restablecer tu contraseña. Si no lo recibiste, asegúrate de verificar el correo no deseado (SPAM).

#### 8. ¿Cuál es la función de la sección "Mi Perfil"?

En esta sección, podrás visualizar tus datos personales y dar seguimiento a tu postulación desde el momento de inscripción hasta el resultado final.

### 9. ¿Cómo selecciono mi escuela?

Puedes seleccionar tu escuela en la lista desplegable de escuelas participantes del programa. Si no encuentras tu escuela o área en bachillerato, significa que no es elegible para el programa de becas.

### 10. ¿Qué boletas debo considerar para calcular mi promedio?

Los estudiantes de bachillerato que se encuentren cursando 5to. deberán considerar las boletas oficiales de 3ro. y 4to. semestre. Para los que cursan 6to. semestre, las boletas oficiales de 4ro. y 5to.

### 11. ¿Cómo calculo mi calificación del ciclo inmediato anterior?

El promedio se calculará sumando las calificaciones finales de las materias curriculares, extracurriculares y de la formación técnica profesional según sea el caso, dividiéndolas entre el número total de materias. El resultado se presentará con dos dígitos decimales, sin redondear.

# 12. ¿Revisarán mis documentos?

Sí, se verificará que la documentación presentada cumpla con los requisitos establecidos en las bases de la convocatoria.

# 13. Cometí un error al ingresar información y/o documentos, ¿qué debo hacer?

Si aún no has enviado tu formulario de inscripción, puedes realizar las correcciones necesarias antes de enviarlo. Si ya enviaste el formulario, comunícate con becasexcelencia@techint.com.mx para solicitar la modificación, mencionando tu nombre completo, CURP y situación para que se habilite tu formulario y modifiques el dato erróneo. Tienes hasta las 15:00 hrs. del 10 de mayo de 2024 para hacerlo.

# 14. ¿Cómo sabré dónde realizar la evaluación de matemáticas y lógica?

Recibirás información detallada a través del correo electrónico registrado en tu cuenta.

# 15. ¿Cómo verificar si la documentación que subí al sitio web es correcta y cumple con los requisitos del Programa?

Después de completar la inscripción en línea, Techint E&C. validará la documentación. En caso de detectar algún inconveniente con la información, la COFAA se pondrá en contacto a través del correo electrónico que registraste para poder resolver el inconveniente.

### 16. ¿Cómo seré notificado si resulto beneficiado con la beca?

Techint Ingeniería y Construcción comunicará el otorgamiento de la beca, enviando un correo electrónico a todos los postulantes informando sobre el resultado de su solicitud y a través de la Comisión de Operación y Fomento de Actividades Académicas del IPN (COFAA).

# 17. Si luego de inscribirme cambio de escuela, de modalidad, de comunidad, etc. ¿puedo seguir aplicando a la beca?

Solo podrás continuar en el proceso si la escuela es participante en el programa de Becas Roberto Rocca, en caso de que no aplique al programa, deberás notificar tu cambio a la brevedad a la COFAA y a Techint E&C a través del correo electrónico becasexcelencia@techint.com.mx